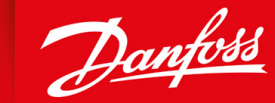

ENGINEERING<br>TOMORROW

**Bedienungsanleitung**

# **VLT® Extended Relay Card MCB 113**

VLT® HVAC Drive FC 102, VLT® Refrigeration Drive FC 103, VLT® AQUA Drive FC 202, VLT® AutomationDrive FC 301/FC 302

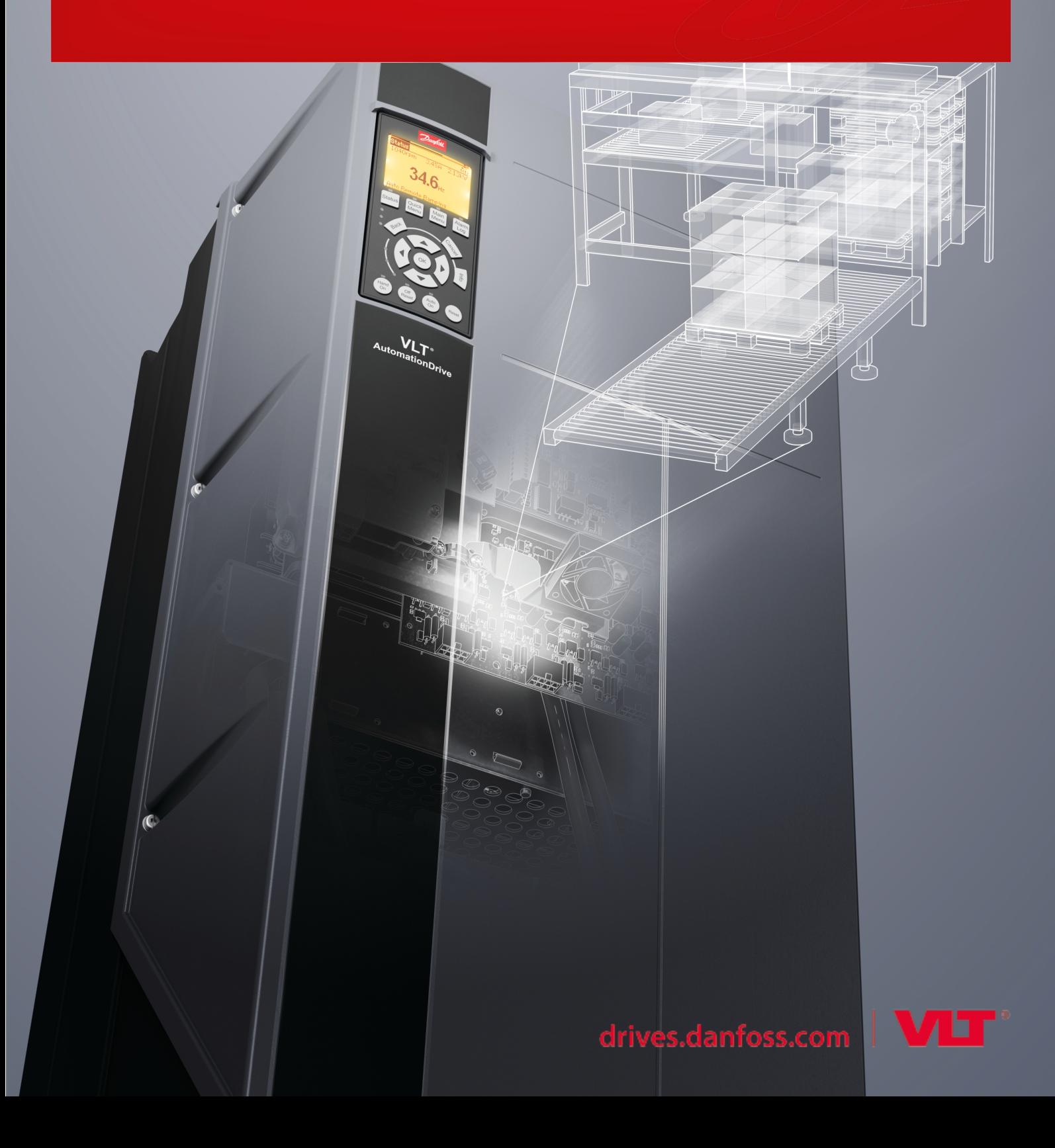

**Inhalt**

## **Inhalt**

![](_page_2_Picture_234.jpeg)

![](_page_3_Picture_60.jpeg)

# Danfoss

**Inhalt**

<u>Danfoss</u>

## <span id="page-4-0"></span>**1 Einführung**

### 1.1 Zweck dieser Bedienungsanleitung

Diese Bedienungsanleitung enthält Informationen zur sicheren Installation und Inbetriebnahme einer VLT® Extended Relay CardMCB 113-Option zur Verwendung in einem Frequenzumrichter der VLT®-Serie.

Die Bedienungsanleitung richtet sich ausschließlich an qualifiziertes Personal. Das Personal muss mit der VLT®-Frequenzumrichterserie vertraut sein.

Lesen Sie vor der Installation und Inbetriebnahme die Anweisungen, befolgen Sie diese und stellen Sie sicher, dass die Anweisungen zur sicheren Installation eingehalten werden. Bewahren Sie diese Anleitung immer zusammen mit dem Frequenzumrichter auf.

### 1.2 Marken

VLT® ist eine eingetragene Marke von Danfoss A/S.

## 1.3 Dokumentversion

Diese Bedienungsanleitung wird regelmäßig geprüft und aktualisiert. Verbesserungsvorschläge sind jederzeit willkommen. Siehe Dokumentversion und Änderungen in Version und Änderungen angewendet in.

Die Originalsprache dieses Handbuchs ist Englisch.

![](_page_4_Picture_213.jpeg)

## 1.4 Zusätzliche Materialien

Es stehen weitere Ressourcen zur Verfügung, die Ihnen helfen, erweiterte Funktionen und Programmierungen der Frequenzumrichter zu verstehen.

- Die Bedienungsanleitung für die VLT®-Frequenzumrichterserie enthält Informationen zur Installation und Inbetriebnahme des Frequenzumrichters für bestimmte Anwendungen.
- Die VLT® Programmierhandbücher enthalten umfassendere Informationen über das Arbeiten mit Parametern.
- Die VLT®-Projektierungshandbücher enthalten detaillierte Beschreibungen der Fähigkeiten und Funktionen zur Auslegung von Steuerungssystemen für Motoren, die in verschiedenen Anwendungen eingesetzt werden.

Die technische Dokumentation für andere Produktoptionen ist verfügbar unter [www.danfoss.com.](https://www.danfoss.com/de-de/search/?query=mcb113)

## 1.5 Produktübersicht

### 1.5.1 Bestimmungsgemäße Verwendung

Die VLT® Extended Relay CardMCB 113 ist ausschließlich zur Verwendung in Erweiterungssteckplatz C1 bestimmt. Die Option ist als C1-Standardoption für folgende Frequenzumrichter der VLT®-Serie konstruiert:

- VLT® HVAC Drive FC 102
- VLT<sup>®</sup> Refrigeration Drive FC 103
- VLT® AQUA Drive FC 202

•

VLT® AutomationDrive FC 301/FC 302.

Der MCB 113 verfügt zusätzlich zum Standard-E/A des Frequenzumrichters über 7 Digitaleingänge, 2 Analogausgänge und 4 SPDT-Relais. Diese Ergänzungen ermöglichen die Übereinstimmung mit den deutschen NAMUR NE37-Empfehlungen. Bei Bestellung mit dem Frequenzumrichter wird die Option werkseitig installiert. Geben Sie zur Bestellung die folgenden Bestellnummern an:

- 130B1164 (unbeschichtet)
- 130B1264 (beschichtet)

Bestellen Sie zur Nachrüstung einen Einbausatz. Der Einbausatz enthält einen Lüfter für VLT® Motion Control MCO 305, der nur montiert werden muss, wenn MCO 305 verwendet wird.

![](_page_5_Picture_2.jpeg)

#### <span id="page-5-0"></span>**Tabelle 1: Einbausätze für Bookstyle-Gehäuse**

![](_page_5_Picture_90.jpeg)

#### **Tabelle 2: Einbausätze für kompakte Gehäuse**

![](_page_5_Picture_91.jpeg)

## 1.6 Typzulassungen und Zertifizierungen

Die folgende Liste ist eine Auswahl von möglichen Typzulassungen und Zertifizierungen für Danfoss-Frequenzumrichter:

![](_page_5_Picture_92.jpeg)

## **H I N W E I S**

Die jeweiligen Zulassungen und Zertifizierungen für den Frequenzumrichter befinden sich auf dem Typenschild des Frequenzumrichters. Weitere Informationen erhalten Sie von Ihrer örtlichen Danfoss-Vertretung oder einem Partner.

## <span id="page-6-0"></span>**2 Sicherheit**

## 2.1 Sicherheitsmaßnahmen

## **W A R N U N G**

### **HOCHSPANNUNG**

Bei Anschluss ans Versorgungsnetz, die DC-Versorgung oder Zwischenkreiskopplung führen Frequenzumrichter Hochspannung. Erfolgen Installation, Inbetriebnahme und Wartung nicht durch qualifiziertes Personal, kann dies zum Tod oder zu schweren Verletzungen führen.

- Installation, Inbetriebnahme und Wartung dürfen ausschließlich von qualifiziertem Personal durchgeführt werden.

## **W A R N U N G**

#### **UNERWARTETER ANLAUF**

Wenn der Frequenzumrichter an das Versorgungsnetz, die DC-Versorgung oder die Zwischenkreiskopplung angeschlossen ist, kann der Motor jederzeit anlaufen, was zum Tod oder zu schweren Verletzungen sowie zu Geräte- oder Sachschäden führen kann! Der Motor kann über einen externen Schalter, einen Feldbus-Befehl, ein Sollwerteingangssignal, über einen Tastendruck an LCP oder LOP, eine Fernbedienung per MCT 10 Konfigurationssoftware oder nach einem quittierten Fehlerzustand anlaufen.

- Drücken Sie vor der Programmierung von Parametern die Taste [Off] am LCP.
- Ist ein unerwarteter Anlauf des Motors gemäß den Bestimmungen zur Personensicherheit unzulässig, trennen Sie den Frequenzumrichter vom Netz.
- Prüfen Sie, ob der Frequenzumrichter, der Motor und alle angetriebenen Geräte betriebsbereit sind.

## **W A R N U N G**

#### **ENTLADEZEIT**

Der Frequenzumrichter enthält Zwischenkreiskondensatoren, die auch bei abgeschaltetem Frequenzumrichter geladen sein können. Auch wenn die Warn-Anzeigeleuchte nicht leuchten, kann Hochspannung vorliegen.

Das Nichteinhalten der vorgesehenen Entladungszeit nach dem Trennen der Spannungsversorgung vor Wartungs- oder Reparaturarbeiten kann zu schweren oder tödlichen Verletzungen führen.

- Stoppen Sie den Motor.
- Trennen Sie das Versorgungsnetz, Permanentmagnet-Motoren und externe Zwischenkreisversorgungen, einschließlich externer Batterie-, USV- und Zwischenkreisverbindungen zu anderen Frequenzumrichtern.
- Warten Sie, damit die Kondensatoren vollständig entladen können. Die notwendige Wartezeit finden Sie in der Tabelle Entladezeit sowie auf dem Typenschild an der Oberseite des Frequenzumrichters.
- Verwenden Sie vor der Durchführung von Wartungs- oder Reparaturarbeiten ein geeignetes Spannungsmessgerät, um sicherzustellen, dass die Kondensatoren vollständig entladen sind.

#### **Tabelle 3: Entladezeit, VLT® HVAC Drive FC 102 und VLT® Refrigeration Drive FC 103**

![](_page_6_Picture_205.jpeg)

![](_page_6_Picture_26.jpeg)

<span id="page-7-0"></span>**Bedienungsanleitung**

Danfoss

**Sicherheit**

#### **Tabelle 4: Entladezeit, VLT® AQUA Drive FC 202**

![](_page_7_Picture_184.jpeg)

#### **Tabelle 5: Entladezeit, VLT® AutomationDrive FC 301/FC 302**

![](_page_7_Picture_185.jpeg)

## **W A R N U N G**

#### **GEFAHR DURCH ABLEITSTRÖME**

Die Ableitströme überschreiten 3,5 mA. Eine nicht vorschriftsgemäße Erdung des Frequenzumrichters kann zum Tod oder zu schweren Verletzungen führen!

- Lassen Sie die ordnungsgemäße Erdung der Geräte durch einen zertifizierten Elektroinstallateur überprüfen.

## **W A R N U N G**

#### **DREHENDE WELLEN**

Ein Kontakt mit drehenden Wellen und elektrischen Betriebsmitteln kann zum Tod oder zu schweren Verletzungen führen!

- Stellen Sie sicher, dass Installations-, Inbetriebnahme- und Wartungsarbeiten ausschließlich von geschultem und qualifiziertem Personal durchgeführt werden.
- Alle Elektroarbeiten müssen den VDE-Vorschriften und anderen lokal geltenden Elektroinstallationsvorschriften entsprechen.
- Befolgen Sie die Verfahren in diesem Handbuch.

## <span id="page-8-0"></span>**3 Installation**

## 3.1 Mechanische Installation

## 3.1.1 Installation in Baugrößen A5–C4

**H I N W E I S**

Für die Baugrößen A5–C4 kann nur eine C-Option gleichzeitig installiert werden.

## **H I N W E I S**

Installieren Sie den kleinen Lüfter für VLT® Extended Relay CardMCB 113, VLT® A/B nicht in C-Option des Adapters MCF 106 oder in den Baugrößen B4, C3, C4, D, E und F.

![](_page_8_Figure_9.jpeg)

**Abbildung 1: Installation der VLT® Extended Relay Card MCB 113 – Explosionszeichnung**

- Wenn nur eine C-Option verwendet wird, verwenden Sie den 40-mm-Einbausatz.
- Wird der MCB 113 in Kombination mit dem VLT® Motion Control MCO 305 verwendet, verwenden Sie den 60-mm-Einbausatz.

## 3.2 Elektrische Installation

## 3.2.1 Sicherheitshinweise

Siehe [2.1 Sicherheitsmaßnahmen](#page-6-0) für allgemeine Sicherheitshinweise.

<u>Danfoss</u>

**Installation**

Danfoss

## <span id="page-9-0"></span>3.2.2 Anschlussdiagramm

![](_page_9_Figure_4.jpeg)

**H I N W E I S**

Die Anschlüsse dieser Relais unterscheiden sich von den Standardrelais der Frequenzumrichter. Die Spule befindet sich zwischen T2 und T3 und nicht zwischen T1 und T2.

Die Digitaleingänge werden für PNP oder NPN in Parameter 5-00 Schaltlogik programmiert.

![](_page_9_Figure_8.jpeg)

**Abbildung 2: Programmierung der Digitaleingänge**

## Steuerkarte

Danfoss

**Installation**

## <span id="page-10-0"></span>3.2.3 Anschlussdiagramm – Einhaltung von NAMUR

![](_page_10_Figure_5.jpeg)

## 3.2.4 Galvanische Trennung

Die VLT® Extended Relay CardMCB 113 kann an Klemme X58/ an eine externe 24-V-Versorgung angeschlossen werden, um die galvanische Trennung zwischen dem Frequenzumrichter und der Optionskarte sicherzustellen. Wenn keine galvanische Trennung erforderlich ist, kann die Optionskarte an die interne 24-V-Versorgung des Frequenzumrichters angeschlossen werden. Die interne 24- V-Versorgung ist an X58 verfügbar, wenn Parameter 14-80 Ext. 24 VDC für Option auf [0] Nein eingestellt ist.

Die Relais unterstützen eine Kombination aus 24-V- und 250-V-Signalen, so lange sich zwischen ihnen ein nicht verwendetes Relais befindet.

![](_page_10_Figure_9.jpeg)

**Abbildung 3: Gültige Anschlüsse für galvanische Trennung**

![](_page_11_Picture_2.jpeg)

### <span id="page-11-0"></span>4.1 Einführung in Parametereinstellung

Die in dieser Bedienungsanleitung enthaltenen Parameter sind Auszüge aus den Frequenzumrichter-spezifischen Programmierhandbüchern. Vollständige Parameterbeschreibungen finden Sie in diesen Programmierhandbüchern.

## 4.2 5-\*\* Digit. Ein-/Ausgänge

## 4.2.1 Parametergruppe 5-1\* Digitaleingänge

Die Digitaleingänge dienen zur Auswahl verschiedener Funktionen im Frequenzumrichter. Tabelle 6 zeigt, welche Funktionen Digitaleingängen zugeordnet werden können.

Funktionen in Gruppe 1 haben eine höhere Priorität als Funktionen in Gruppe 2.

![](_page_11_Picture_229.jpeg)

#### **Tabelle 6: Digitaleingangsfunktionen**

![](_page_11_Picture_230.jpeg)

Danfoss

![](_page_12_Picture_256.jpeg)

## **Parametereinstellung**

![](_page_13_Picture_253.jpeg)

Die Standardklemmen des Frequenzumrichters sind:

- 18
- 19
- 27
- 29
- 32
- 33

Bei allen Frequenzumrichterserien mit Ausnahme des VLT® AutomationDrive FC 301 funktionieren die Klemmen 27 und 29 auch als Ausgang.

Die VLT® Extended Relay CardMCB 113-Option verfügt über die folgenden Klemmen:

**Analogausgang**

- X45/1
- X45/3

### **Digitaleingänge**

- X46/1
- X46/3
- X46/5
- X46/7
- X46/9
- X46/11
- X46/13

### **Relais**

- X47/3
- X47/4
- X47/5
- X47/6

Nur für einen speziellen Digitaleingang vorgesehene Funktionen werden im zugehörigen Parameter angegeben. Sie können alle Digitaleingänge auf die folgenden Funktionen programmieren:

#### **Tabelle 7: 5-10 Klemme 18 Digitaleingang - 1**

![](_page_14_Picture_262.jpeg)

![](_page_14_Picture_22.jpeg)

 $\overline{a}$ 

Danfoss

## **Parametereinstellung**

## **Bedienungsanleitung**

![](_page_15_Picture_254.jpeg)

### **Tabelle 8: Festsollwert-Bit**

![](_page_15_Picture_255.jpeg)

Danfoss

**Parametereinstellung**

## **Tabelle 9: 5-10 Klemme 18 Digitaleingang - 2**

![](_page_16_Picture_293.jpeg)

#### **Tabelle 10: Abschaltung/Drehzahl auf**

![](_page_16_Picture_294.jpeg)

#### **Tabelle 11: 5-10 Klemme 18 Digitaleingang - 3**

![](_page_16_Picture_295.jpeg)

**Bedienungsanleitung**

Danfoss

![](_page_17_Picture_256.jpeg)

#### **Tabelle 12: Festes Rampenbit**

![](_page_17_Picture_257.jpeg)

#### **Tabelle 13: 5-10 Klemme 18 Digitaleingang - 4**

![](_page_17_Picture_258.jpeg)

![](_page_18_Picture_291.jpeg)

![](_page_18_Picture_6.jpeg)

## **VLT® Extended Relay Card MCB 113**

**Bedienungsanleitung**

![](_page_19_Picture_177.jpeg)

![](_page_19_Picture_6.jpeg)

**Bedienungsanleitung**

Danfoss

![](_page_20_Picture_177.jpeg)

**Bedienungsanleitung**

Danfoss

![](_page_21_Picture_183.jpeg)

**Parametereinstellung**

![](_page_22_Picture_215.jpeg)

### **Tabelle 14: 5-12 Klemme 27 Digitaleingang**

![](_page_22_Picture_216.jpeg)

![](_page_23_Picture_184.jpeg)

![](_page_23_Picture_6.jpeg)

**Bedienungsanleitung**

Danfoss

![](_page_24_Picture_192.jpeg)

#### **Tabelle 15: 5-13 Klemme 29 Digitaleingang**

[118] Touch Sensor Inv (Touch-Sensor inv.)

[117] Touch-Sensor

[119] Drehzahlmodus

[231] Power Limit Motorisch

[233] Power Limit Beides

[232] Power Limit Generatorisch

![](_page_24_Picture_193.jpeg)

Danfoss

![](_page_25_Picture_200.jpeg)

**Bedienungsanleitung**

![](_page_26_Picture_187.jpeg)

![](_page_26_Picture_6.jpeg)

<span id="page-27-0"></span>**Bedienungsanleitung**

Danfoss

**Parametereinstellung**

![](_page_27_Picture_211.jpeg)

## 4.2.2 Parametergruppe 5-2\* Digital Inputs (Digitaleingänge)

#### **Tabelle 16: Parameter 5-20 Klemme X46/1 Digitaleingang**

![](_page_27_Picture_212.jpeg)

#### **Tabelle 17: Parameter 5-21 Klemme X46/3 Digitaleingang**

![](_page_27_Picture_213.jpeg)

#### **Tabelle 18: Parameter 5-22 Klemme X46/5 Digitaleingang**

![](_page_27_Picture_214.jpeg)

#### **Tabelle 19: Parameter 5-23 Klemme X46/7 Digitaleingang**

![](_page_27_Picture_215.jpeg)

#### **Tabelle 20: Parameter 5-24 Klemme X46/9 Digitaleingang**

![](_page_27_Picture_216.jpeg)

Danfoss

#### **Parametereinstellung**

#### <span id="page-28-0"></span>**Tabelle 21: Parameter 5-25 Klemme X46/11 Digitaleingang**

![](_page_28_Picture_245.jpeg)

#### **Tabelle 22: Parameter 5-26 Klemme X46/13 Digitaleingang**

![](_page_28_Picture_246.jpeg)

## 4.2.3 Parametergruppe 5-3\* Digitalausgänge

Die 2 elektronischen Digitalausgänge sind für die Klemmen 27 und 29 gleich. Stellen Sie die E/A-Funktion für Klemme 27 in Parameter 5-01 Klemme 27 Funktion ein, und stellen Sie die E/A-Funktion für Klemme 29 in Parameter 5-02 Klemme 29 Funktion ein.

![](_page_28_Picture_247.jpeg)

Sie können diese Parameter bei laufendem Motor nicht einstellen.

#### **Tabelle 23: 5-30 Klemme 27 Digitalausgang – 1**

![](_page_28_Picture_248.jpeg)

**Bedienungsanleitung**

**Parametereinstellung**

Danfoss

![](_page_29_Picture_249.jpeg)

![](_page_30_Picture_241.jpeg)

![](_page_30_Picture_6.jpeg)

Danfoss

## **Parametereinstellung**

<span id="page-31-0"></span>![](_page_31_Picture_265.jpeg)

#### **Tabelle 24: Ortsollwert aktiv**

![](_page_31_Picture_266.jpeg)

**Bedienungsanleitung**

Danfoss

![](_page_32_Picture_270.jpeg)

#### **Tabelle 25: 5-30 Klemme 27 Digitalausgang – 2**

![](_page_32_Picture_271.jpeg)

Danfoss

![](_page_33_Picture_215.jpeg)

Danfoss

**Parametereinstellung**

<span id="page-34-0"></span>![](_page_34_Picture_225.jpeg)

## 4.2.4 Parametergruppe 5-4\* Relais

**Tabelle 26: Parameter 5-40 Relaisfunktion - 1**

![](_page_34_Picture_226.jpeg)

**Bedienungsanleitung**

Danfoss

![](_page_35_Picture_254.jpeg)

![](_page_36_Picture_262.jpeg)

Danfoss

## **Parametereinstellung**

<span id="page-37-0"></span>![](_page_37_Picture_245.jpeg)

**<sup>1</sup>** Die Ziffern in [ ] hinter den Relaisnummern sind die Indexwerte im Parameter.

## **Tabelle 27: Ortsollwert aktiv**

![](_page_37_Picture_246.jpeg)

Danfoss

**Parametereinstellung**

## **Tabelle 28: Parameter 5-40 Relaisfunktion - 2**

![](_page_38_Picture_283.jpeg)

Danfoss

**Parametereinstellung**

<span id="page-39-0"></span>![](_page_39_Picture_142.jpeg)

### **Tabelle 29: Parameter 5-41 Ein Verzög., Relais**

![](_page_39_Picture_143.jpeg)

#### **Tabelle 30: Parameter 5-42 Aus Verzög., Relais**

![](_page_39_Picture_144.jpeg)

## 4.3 6-\*\* Analoge Ein-/Ausg.

## 4.3.1 6-7\* Analogausgang 3 MCB 113

Parameter zur Skalierung und zum Konfigurieren der Grenzwerte für den Analogausgang, Klemmen X45/1 und X45/2. Analogausgänge sind Stromausgänge: 0/4–20 mA. Die Auflösung am Analogausgang ist 11 Bit.

![](_page_39_Picture_145.jpeg)

### **Tabelle 31: Parameter 6-70 Kl. X45/1 Ausgang**

**Parametereinstellung**

Danfoss

![](_page_40_Picture_324.jpeg)

**Bedienungsanleitung**

![](_page_41_Picture_275.jpeg)

#### **Tabelle 32: Parameter 6-71 Klemme X45/1 Min. Skalierung**

![](_page_41_Picture_276.jpeg)

#### **Tabelle 33: Parameter 6-72 Klemme X45/1 Max. Skalierung**

![](_page_41_Picture_277.jpeg)

Danfoss

#### <span id="page-42-0"></span>**Tabelle 34: Parameter 6-73 Klemme X45/1, Wert bei Bussteuerung**

![](_page_42_Picture_229.jpeg)

#### **Tabelle 35: Parameter 6-74 Kl. X45/1, Wert bei Bus-Timeout**

![](_page_42_Picture_230.jpeg)

### 4.3.2 6-8\* Analogausgang 4 MCB 113

Parameter zur Skalierung und zum Konfigurieren der Grenzwerte für Analogausgang 4, Klemmen X45/3 und X45/4. Analogausgänge sind Stromausgänge: 0/4 bis 20 mA. Die Auflösung am Analogausgang ist 11 Bit.

#### **Tabelle 36: Parameter 6-80 Kl. X45/3 Ausgang**

![](_page_42_Picture_231.jpeg)

#### **Tabelle 37: Parameter 6-81 Terminal X45/3 Output Min. Scale (Klemme X45/3 Ausgang min. Skalierung)**

![](_page_42_Picture_232.jpeg)

#### **Tabelle 38: Parameter 6-82 Klemme X45/3 Max. Skalierung**

![](_page_42_Picture_233.jpeg)

#### **Tabelle 39: Parameter 6-83 Klemme X45/3, Wert bei Bussteuerung**

![](_page_42_Picture_234.jpeg)

Danfoss

### <span id="page-43-0"></span>**Tabelle 40: Parameter 6-84 Kl. X45/3, Wert bei Bus-Timeout**

![](_page_43_Picture_171.jpeg)

## 4.4 14-\*\* Sonderfunktionen

### 4.4.1 14-8\* Optionen

#### **Tabelle 41: Parameter 14-80 Ext. 24 VDC für Option**

![](_page_43_Picture_172.jpeg)

## 4.5 16-\*\* Datenanzeigen

## 4.5.1 16-6\* Anzeig. Ein-/Ausg.

#### **Tabelle 42: Parameter 16-60 Digitaleingänge**

![](_page_43_Picture_173.jpeg)

![](_page_43_Picture_174.jpeg)

Danfoss

## **Bedienungsanleitung**

![](_page_44_Figure_4.jpeg)

**Tabelle 43: Parameter 16-71 Relaisausgänge [bin]**

![](_page_44_Picture_147.jpeg)

Danfoss

### **Bedienungsanleitung**

![](_page_45_Figure_4.jpeg)

#### **Abbildung 7: Relaisausgänge**

#### **Tabelle 44: Parameter 16-78 Analogausgang X45/1 [mA]**

![](_page_45_Picture_103.jpeg)

#### **Tabelle 45: Parameter 16-79 Analog Out X45/3 [mA] (Analogausg. X45/3 [mA])**

![](_page_45_Picture_104.jpeg)

![](_page_46_Picture_2.jpeg)

## <span id="page-46-0"></span>**5 Spezifikationen**

![](_page_46_Picture_133.jpeg)

## 5.2 Digitaleingänge

![](_page_46_Picture_134.jpeg)

## 5.3 Analogausgänge

![](_page_46_Picture_135.jpeg)

## 5.4 EMV

EMV IEC 61000-6-2 und IEC 61800-3 hinsichtlich Störfestigkeit von Burst, ESD, Surge und leitungsgeführte Störgrößen.

Danfoss

**Anhang**

## <span id="page-47-0"></span>**6 Anhang**

### 6.1 Abkürzungen

![](_page_47_Picture_174.jpeg)

## 6.2 Konventionen

- Nummerierte Listen zeigen Vorgehensweisen.
- Aufzählungen kennzeichnen Auflistungen zusätzlicher Informationen, bei denen die Reihenfolge der Informationen nicht relevant ist.
- Fettgedruckter Text enthält Hervorhebungen und Abschnittsüberschriften.
- Kursivschrift bedeutet Folgendes:
	- Querverweise.
	- Link.
	- Fußnoten.
	- Parametername.
	- Parameteroption.
	- Parametergruppenname.
	- Alarm-/Warnmeldungen.
- Alle Maße in den Zeichnungen sind in metrischen Einheiten (zoll-basierende Einheiten in Klammern dahinter) angegeben.
- Ein Sternchen (\*) kennzeichnet die Werkseinstellung eines Parameters.

Bedienungsanleitung

Danfoss

## Index

## Index

![](_page_48_Picture_22.jpeg)

![](_page_49_Picture_0.jpeg)

ENGINEERING<br>TOMORROW

**Danfoss A/S** Nordborgvej 81 DK-6430 Nordborg www.danfoss.com

Danfoss can accept no responsibility for possible errors in catalogues, brochures and other printed material. Danfoss reserves the right to alter its products without notice. This also applies to products already on order provided that such alterations can be made without subsequential changes being necessary in specifications already agreed. All trademarks in this material are property of the respective companies. Danfoss and the Danfoss logotype are trademarks of Danfoss A/S. All rights reserved.

![](_page_49_Picture_4.jpeg)

Danfoss A/S © 2020.01 **AQ322553864968de-000101** / 130R0353